## **BAB III**

## **PERMASALAHAN PERUSAHAAN**

## **3.1 Analisa Permasalahan yang Dihadapi Perusahaan**

Di CING (Kerupuk dan kemplang vegetarian) Lampung pemasaran yang digunakan adalah phone by phone yang dimana penawaran untuk produk yang akan dikirim keluar provinsi lampung by phone atau bisa juga dengan ditawarkan oleh teman/relasi yang berada di luar Lampung yang menurut pengamatan saya kurang efisien dan juga kurang cepat meluas. Sebab itu penulis ingin membuat website E-Commerce yang dapat membantu penjualan atau pemasaran secara efisien dan juga lebih cepat meluas karena calon customer dapat langsung melihat produk dan juga mememsan produk tersebut.

### **3.1.1 Temuan Masalah**

Permasalahan yang ditemukan adalah :

- 1. Pemasaran yang kurang meluas.
- 2. Sistem pemasaran yang kurang maju.
- 3. Belum adanya pembukuan yang jelas
- 4. Label produk yang usang

#### **3.1.2 Perumusan Masalah**

Berdasarkan Temuan Masalah diatas maka dapat dirumuskan :

- 1. Bagaimana cara yang baik untuk memperluas pemasaran ?
- 2. Sistem apa yang dapat membuat pemasaran produk dapat lebih maju ?
- 3. Bagaimana yang praktis untuk melakukan pembukuan yang jelas ?
- 4. Bagaimana label produk bisa menjadi lebih menarik ?

## **3.1.3 Kerangka Pemecahan Masalah**

Membuat sistem pemasaran bersifat online dengan membuat *Website E-Commerce* menggunakan *CMS (Content Management System).* Pembuatan label untuk kemasan dari Kemplang atau kerupuk, dan juga Melakukan pembukuan untuk keuangan dari CING (Kemplang dan kerupuk vegetarian) Lampung.

#### **3.2 Landasan Teori**

#### **3.2.1 Pengertian Pemasaran**

Menurut Kotler Pemasaran adalah suatu proses sosial yang didalamnya individu atau kelompok mendapatkan apa yang mereka butuhkan dan inginkan dengan menciptakan, menawarkan, dan secara bebas mempertukarkan produk yang bernilai dari pihak lain. Pemasaran bukanlah semata-mata kegiatan menjual produk dan jasa, namun didalam pemasaran harus ada kerjasama yang baik antar bagian agar tercapai pemasaran yang efektif. (Kotler, 2008)

Pemasaran adalah suatu sistem dari kegiatan bisnis yang dirancang untuk merencanakan, menentukan harga, mempromosikan dan mendistribusikan produk yang dapat memuaskan keinginan dalam mencapai tujuan perusahaan. Atau sesuatu yang meliputi seluruh sistem

yang berhubungan dengan tujuanuntuk merencanakan dan menentukan harga sampai denganmempromosikan dan mendistribusikan barang dan jasa yang bisa memuaskan kenutuhan pembeli aktual maupun potensial. (Stanton, 2013)

#### **3.2.2 Pengertian Website**

Website merupakan fasilitas internet yang menghubungkan dokumen dalam lingkup lokal maupun jarak jauh. Dokumen pada website disebut dengan web page dan link dalam website memungkinkan pengguna bisa berpindah dari satu page ke page lain (hypertext), baik antara page yang disimpan dalam server yang sama maupun server di seluruh dunia. Halaman dapat diakses dan dibaca melalui browser seperti Google Chrome, Mozilla Firefox, dan lainnya. (Lukmanul, 2004)

#### **3.2.3 Pengertian E-Commerce**

Suatu proses untuk menjual dan membeli produk-produk secara elektronik oleh konsumen dan dari perusahaan ke perusahaan dengan perantara komputer yaitu memanfaatkan jaringan komputer. E-Commerce atau yang biasa disebut Ecom atau Emmerce atau EC merupakan pertukaran bisnis yang rutin dengan menggunakan transmisi Electronic Data Interchange, email, electronic bulletin boards, mesin faksmili, dan Electronic Funds Transfer. (Laudon, 1998)

Adapun pendapat mengenai pengertian E-Commerce bahwa E-Commerce mengacu pada internet untuk pelanja online dan jangkauan lebih sempit. Dimana E-Commerce adalah subperangkat dari E-Bisnis.

Cara pembayarannya melalui transfer uang secara digital seperti melalui account paypal atau kartu kredit, E-Bisnis mengacu pada internet tapi jangkauan lebih luas.

Area bisnsinya terjadi ketika Perusahaan atau individu berkomunikasi dengan klien atau nasabah melalui e-mail tapi pemasaran atau penjualan di lakukan dengan internet, dengan begitu dapat memberikan keuntungan berupa keamanan fleksibilitas dan efisiensi. Pada umumnya pengunjung website dapat melihat barang atau produk yang dijual secara online (24Jam sehari) serta dapat melakukan correspondence dengan pihak penjual atau pemilik website yang dilakukan melalui email.

#### **3.2.4 Pengertian Pembukuan**

Suatu proses pencatatan transaksi keuangan kedalam catatan akuntansi. (Wikipedia, 2021) Pembukuan adalah sebuah proses pencatatan yang dilakukan secara wajib dan teratur dalam mengakumulasikan semua jenis data dan Informasi tentang keuangan yang terdiri atas kewajiban, penghasilan, harta, biaya dan modal. Jumlah nilai pemberian serta pendapatan barang atau jasa, diakhiri dengan penyusunan kas harian dan buku besar berupa neraca, serta laporan laba rugi sesuai periode tahun tersebut sesuai dengan yang dijelaskan dalam UU Nomor 28 Tahun 2007 Pasal 28. Mengenai pembukuan yang telah dijabarkan dalam UU menekankan pada seluruh pengusaha tentang pentingnya pembukuan. Sebab pembukuan pada internal perusahaan merupakan dasar utama yang

menjadi fondasi dari sistem akuntansi. Pada sistem akuntansi tercatat dapat diketahui pergerakan keuangan perusahaan secara rinci.

## **3.2.5 Pengertian CMS**

*CMS (Content Management System)* adalah sistem perangkat lunak yang digunakan untuk mengatur dan membuat berbagai konten pada website. Contohnya adalah website company profile, blog, forum, landing page, dan lain sebagainya

Fungsi dari *CMS* yang utama adalah untuk mengelola dan mengembangkan konten secara lebih fleksibel, mudah, dan cepat. Sebagai sebuah platform, *CMS* juga memberikan berbagai kemudahan bagi pengguna untuk dapat mengeksplorasi lebih dalam mengenai konten yang dimuat dalam website tersebut

Macam – macam *CMS* :

1. Wordpress

Wordpress merupakan salah satu Aplikasi open sourceyang termasuk ke dalam *CMS* yang paling banyak digunakan di dunia. *WordPress* digunakan sebagai blog engine yang yang menggunakan bahasa pemrograman *PHP* dan sistem basis data *MySQL*.

2. Drupal

*Drupal* merupakan aplikasi open source yang tergolong dalam *CMS*, meskipun penggunaanya masih sangat sedikit apabila dibandingkan dengan *WordPress*. Proses instalasi dari *drupal* sama dengan aplikasi *CMS* yang lain.

3. Joomla

*Joomla* merupakan salah satu bentuk sistem manajemen konten yang cukup banyak digunakan oleh pengembang website di dunia jika dibandingkan dengan *Drupa*l. Paket dari *Joomla* dibuat terpisah sehingga mudah digunakan dan memiliki berbagai jenis plugin dan tema seperti pada *WordPress*. (Adani, 2020)

## **3.2.6 Wordpress**

WordPress adalah content management system (CMS) yang diluncurkan oleh Matt Mullenweg dan Mike Little pada tahun 2004. Fungsi dari wordpress adalah :

1. Membuat Website Perusahaan

Memudahkan dalam pembuatan website Perusahaan tanpa programmer yang handal. Dengan banyaknya varian pilihan tema yang tersedia.

2. Membangun Website Portofolio

Dapat memudahkan dalam menunjukan karya yang dimiliki di dalam satu website tanpa harus mempunyai skill programming yang hebat.

3. Membuat Website Forum

Membuat website yang dapat menghubungkan banyak orang secara realtime dan tidak membutuhkan kemampuan programming yang hebat.

4. Membuat Toko Online

Dapat menjadi toko online untuk memasarkan dan menjualkan produk anda secara online atau jarak jauh. Bermanfaat untuk memajukan pemasaran produk yang jangkauannya lebih luas dari sebelumnya.

5. Membangun Blog dan website berita

Membuat website berita tanpa harus mempunyai kemampuan programming yang hebat, hal tersebut sangat membantu untuk orang yang mempunyai hobi jurnalis.

(Nayoan, 2022)

## **3.2.7 Label**

Menurut Marinus (2002:192), label merupakan suatu bagian dari sebuah produk yang membawa informasi verbal tentang produk atau penjualnya.

Menurut Kotler (2000:477), label adalah tampilan sederhana pada produk atau gambar yang dirancang dengan rumit yang merupakan satu kesatuan dengan kemasan. Label bisa hanya mencantumkan merek atau informasi.

Menurut Tjiptono (1997:107), label merupakan bagian dari suatu produk yang menyampaikan informasi mengenai produk

dan penjual. Sebuah label biasa merupakan bagian dari kemasan, atau bisa pula merupakan etiket (tanda pengenal) yang dicantelkan pada produk.

Menurut Swasta (1984:141), label yaitu bagian dari sebuah barang yang berupa keterangan (kata-kata) tentang barang tersebut atau penjualnya. Jadi, sebuah label itu mungkin merupakan bagian dari pembungkusnya, atau mungkin merupakan suatu etiket yang tertempel secara langsung pada suatu barang.

Fungsi label adalah :

- 1. Mengidentifikasi produk atau merek
- 2. Menentukan kelas produk
- 3. Menggambarkan beberapa hal produk
- 4. Mempromosikan produk lewat aneka gambar yang menarik

(Riadi, 2018)

#### **3.2.8 Canva**

Canva adalah sebuah tools untuk desain grafis yang menjembatani penggunanya agar adapat dengan mudah merancang berbagai jenis desain kreatif secara online. Mulai dari mendesain kartu ucapan, poster, brosur, infografik, hingga presentasi. Canva saat tersedia dalam beberapa versi, web, iPhone, dan Android.

Sejarah Canva dimulai pada tahun 2012, tepatnya pada tanggal 1 Januari yang menjadi hari lahirnya. Canva didirikan oleh Melanie Perkins yang sebelumnya juga mendirikan Fusion Books, penerbit buku ternama di Australia. Di tahun pertama debutnya, Canva melejit dengan membukukan rekor pengguna sebanyak 750.000.

Lima tahun berjalan, di tahun 2017 Canva mencapai fase di mana perusahaan mulai membukukan laba. Saat itu mereka sudah mempekerjakan 200 orang pegawai yang tersebar di kantor Australia dan San Fransisco. Salah satu pemasukan terbesarnya datang dari pengguna premium yang berjumlah sebanyak 294.000 pengguna. Per 2017, Canva mempunyai 10 juta pengguna dengan cakupan layanan hingga 169 negara. (Idcloudhost, 2019)

#### **3.3 Metode Perancangan**

Berdasarkan masalah yang dihadapi maka pembuatan website akan menggunakan *CMS (Content Management System)* untuk mempercepat proses pembuatan dan mempermudah dalam pengoperasian.

Pembukuan terhadap transaksi dan asset yang ada akan menggunakan Aplikasi yang sudah ada di PLAYSTORE yaitu AKUNTANSI UKM dan mendesain label akan menggunakan canva.

#### **3.4 Rancangan Program**

Pembuatan website menggunakan CMS (Content Management System) yang menjadi base websitenya adalah Wordpress, untuk plugin nya Woo Commerce digunakan sebagai base website penjualan yang bertujuan memasarkan Kemplang / Kerupuk Cing secara online.

#### **3.5 Rancangan E-Commerce**

Berikut adalah tahapan dalam pembuatan website E-Commerce untuk dilakukannya pemasaran secara digital terhadap Produk dari CING (Kemplang dan kerupuk vegetarian) Lampung.

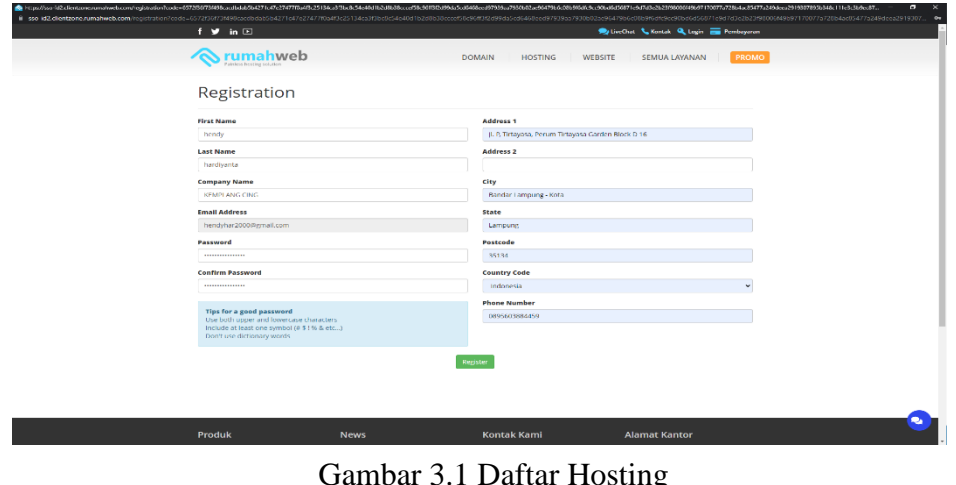

## **3.5.1 Pendaftaran Hosting**

Gambar 3.1 Daftar Hosting

Pendaftaran Hosting menggunakan website jasa hosting yang berasal dari Indonesia yaitu *RumahWeb* melalui website Rumahweb.com

# **3.5.2 Penginputan Informasi Personal**

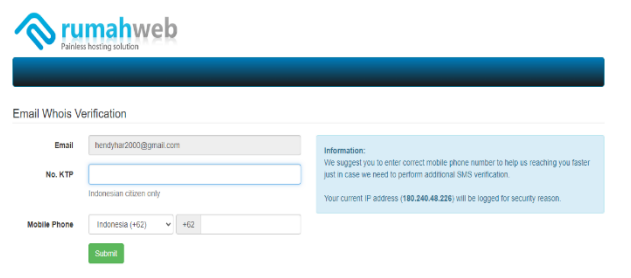

Gambar 3.2 Penginputan Data Informasi

Proses penginputan data untuk penyewaan jasa hosting di RumahWeb, data yang diperlukan adalah email, nomor induk kependudukan (Nomor KTP) dan nomor telpon/hp.

## **3.5.3 Bukti Pembayaran Jasa Hosting dan Domain**

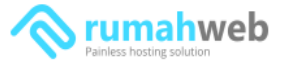

## **PAID**

Invoice #3307704

**Invoiced To KEMPLANG CING** hendy hardiyanta Jl. P. Tirtayasa, Perum Tirtayasa Garden Block D 16, Bandar Lampung - Kota, Lampung, 35134 Indonesia

Pay To CV. Rumahweb Indonesia Jl. Lempongsari 39 C Sleman, DI Yogyakarta 55581

**Invoice Date** 

20/01/2022

**Payment Method BCA Virtual Account** 

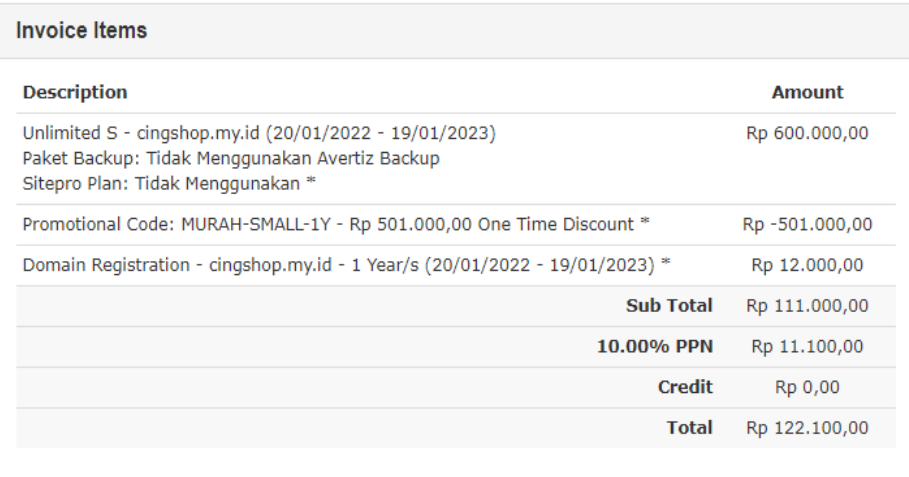

\* Indicates a taxed item.

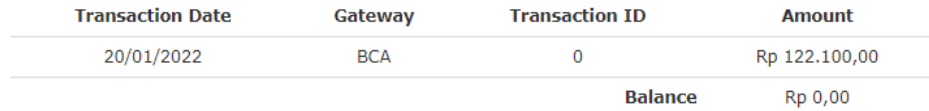

Gambar 3.3 Bukti Pembayaran

Pembayaran dilakukan dengan cara transfer ke virtual account yang diberikan oleh pihak RumahWeb dan bukti pembayaran tersebut akan dikirim ke email yang didaftarkan.

# **3.5.4 Aktivasi Domain**

Salam https://rumahweb.srs-x.com/raaverification/bd1d8a0e15501b575e3214884deaa505632142e9c0e62e545cd95a31d4edabebb7d84cabd73c59498142c376148ed6ac31576e8fa7b9a676 Pemberitahuan ini akan dikirim setiap kali dilakukan registrasi, transfer, atau perubahan whois pada domain Anda. Mohon diperhatikan, jika dalam 15 hari sejak 2022-01-20 belum dilakukan verifikasi, domain akan kami suspend unsuspend kembali sampai email berhasil di verifikasi.

Gambar 3.4 Aktivasi Domain

Melakukan verifikasi yang dikirim ke email untuk mengaktivasi domain yang sudah kita beli

## **3.5.5 Tampilan CPANEL**

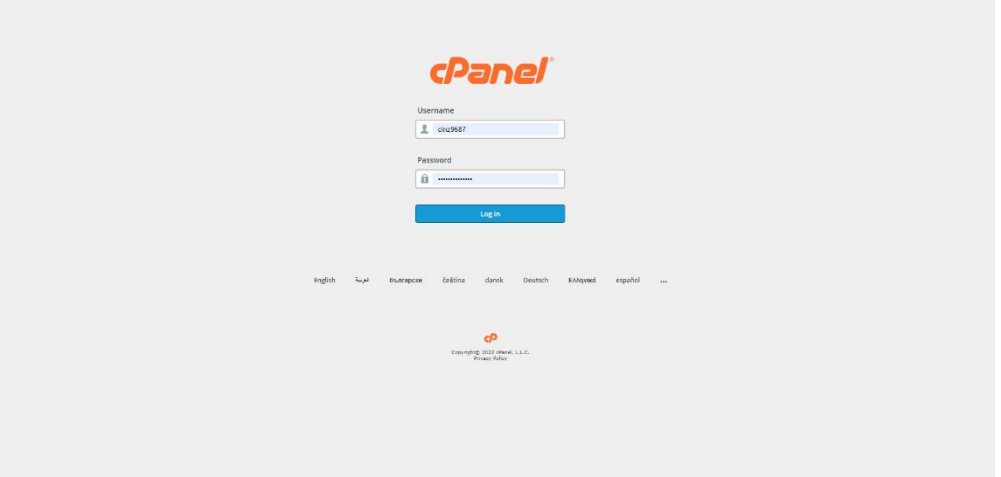

Gambar 3.5 Tampilan CPANEL

Tampilan awal untuk masuk ke mode admin dan dibutuhkan username dan password admin dari domain yang telah dibeli, juga untuk mengkostumisasi website yang akan dibuat dan daftar2 dari transaksi pembelian yang masuk.

## **3.5.6 Menu Awal CPANEL**

| cPanel<br>Q Search                                                |                                                                                                    |                                   |                                  |                             |                      |                                  | $\triangle$ cincess? $\sim$ X<br>۸                     |               |
|-------------------------------------------------------------------|----------------------------------------------------------------------------------------------------|-----------------------------------|----------------------------------|-----------------------------|----------------------|----------------------------------|--------------------------------------------------------|---------------|
| $\bullet$                                                         | You are viewing our new style, Glass. Take a look around, and let us know what you think.                                                            |                                   | $\times$<br>Provide Feedback [2] |                             |                      |                                  |                                                        |               |
| ×<br>Welcome to your new hosting account. cPanel is here to help! |                                                                                                    |                                   |                                  |                             |                      |                                  | <b>General Information</b><br>Current User<br>cinz9587 |               |
| $\overline{\mathbf{a}}$ $=$<br>$\overline{0}$ =                   |                                                                                                    |                                   |                                  |                             |                      |                                  | <b>Primary Domain</b><br>△ cingshop.my.id [2]          |               |
|                                                                   | $0 =$<br>Build a Website<br>Create an Email Account                                                                                                  |                                   |                                  |                             |                      |                                  | Shared IP Address<br>203.175.8.118                     |               |
|                                                                   | Start sending and receiving emails from your<br>Build a new WordPress® website with a<br>predefined set of themes and plugins.<br>domain right away. |                                   |                                  |                             |                      | Home Directory<br>/home/cinz9587 |                                                        |               |
|                                                                   |                                                                                                    |                                   | All done. Dismiss this.          |                             |                      |                                  | Last Login IP Address<br>180.240.48.250                |               |
| <b>E</b> Email                                                    |                                                                                                    |                                   |                                  |                             |                      | $\boldsymbol{\wedge}$            | Theme<br>paper_lantern                                 |               |
| <b>Email Accounts</b>                                             | Forwarders                                                                                                    | <b>Email Routing</b>              | <b>Track Delivery</b>            | <b>Global Email Filters</b> | <b>Email Filters</b> |                                  | Server Information                                     | $\rightarrow$ |
| Email Deliverability                                              | Address Importer                                                                                                    | Spam Filters                      | Encryption                       | Calendars and Contacts      | Email Disk Usage     |                                  | <b>Statistics</b>                                      |               |
| <b>E</b> Files                                                    |                                                                                                    |                                   |                                  |                             |                      | $\tilde{\phantom{a}}$            | Inades<br>30,583 / 250,000 (12.23%)                    | 问             |
| File Manager                                                      | Images                                                                                                    | <b>Directory Privacy</b>          | <b>Disk Usage</b>                | Web Disk                    | FTP Accounts         |                                  | Disk Usage<br>398.45 MB / **                           |               |
| Backup                                                            | Backup Wizard                                                                                                    | Git <sup>ru</sup> Version Control |                                  |                             |                      |                                  | MySQL® Disk Usage<br>34.18 MB / m                      |               |
| <b>B</b> Databases                                                |                                                                                                    |                                   |                                  |                             |                      | $\sim$                           | Bandwidth                                              |               |
| phpMyAdmin                                                        | MySQL® Databases                                                                                                    | MySQL® Database Wizard            | Remote MySQL®                    |                             |                      |                                  | $2.62$ MB $/$ *<br><b>Addon Domains</b><br>0/5 (0%)    |               |

Gambar 3.6 Menu Awal CPANEL

Menu yang menampilkan fitur2 dari cms untuk kostumize website dan juga mengorganisir data-data yang telah dimasukkan ke hosting.

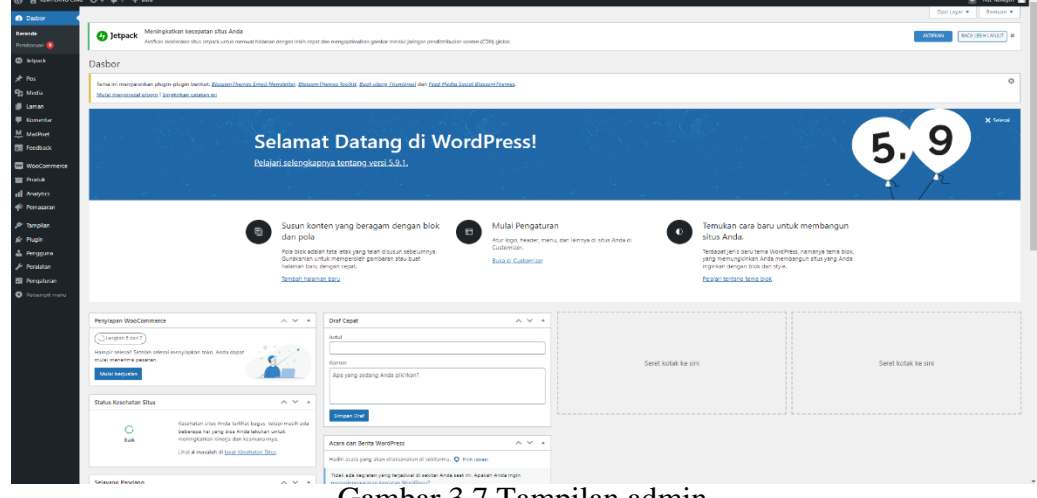

# **3.5.7 Tampilan Admin Wordpress.**

Gambar 3.7 Tampilan admin

Tampilan mode admin, tersedia berbagai macam menu, salah satu yang dipakai adalah *WooCommerce.*

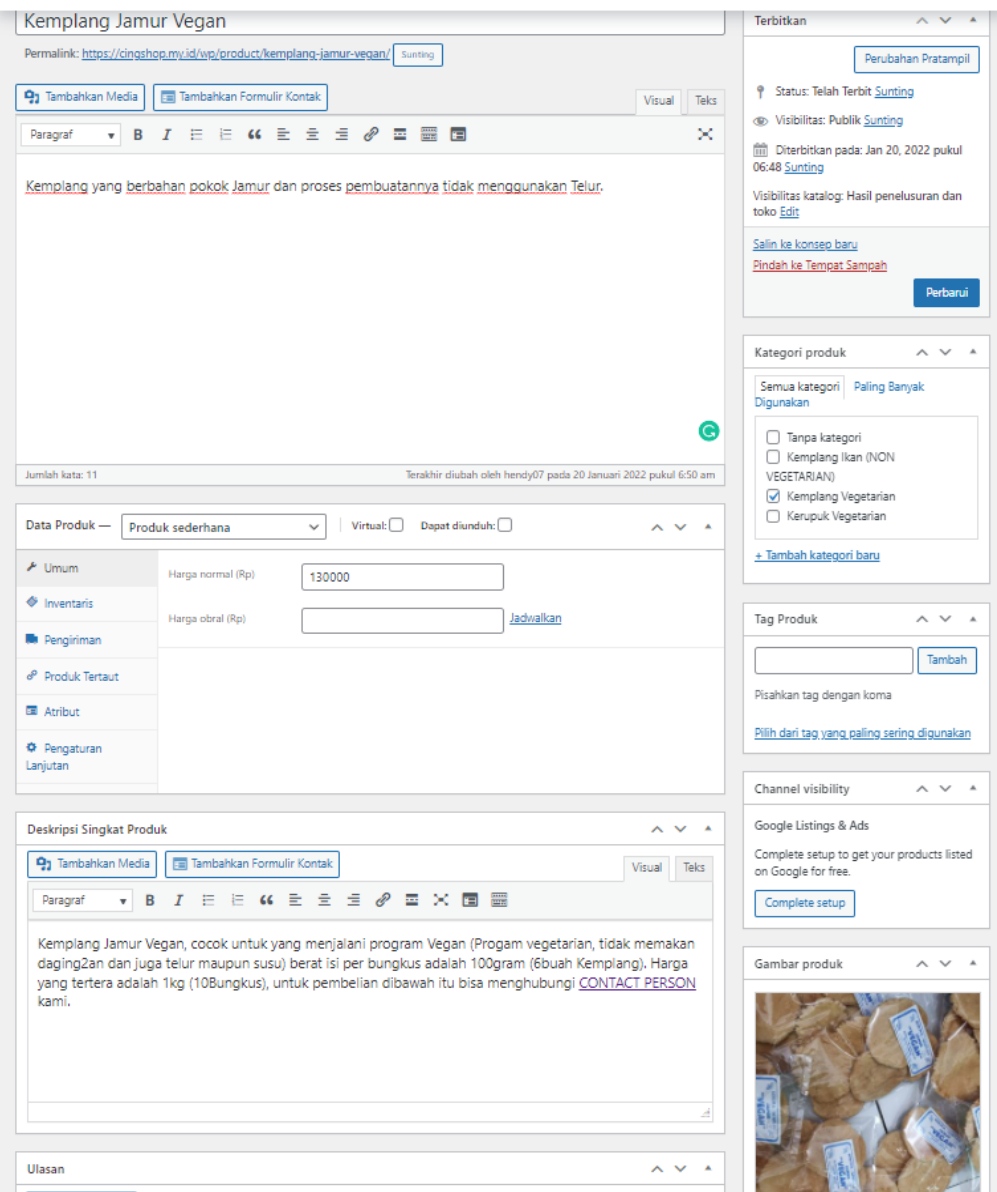

Gambar 3.8 Tampilan Posting Produk

Gambar diatas adalah tampilan admin saat penambahan produk ataupun penyuntingan produk jika ada keterangan atau deskrispi yang ingin disesuaikan

|        | Semua (1)   Sampah (4)   Ditahan (1)               |                                                     |         | Cari pesanan |  |  |  |
|--------|----------------------------------------------------|-----------------------------------------------------|---------|--------------|--|--|--|
|        | Terapkan<br><b>Tindakan Massal</b><br>$\checkmark$ | Saring menurut pelanggan yan v  <br>Semua tanggal v | Saring  |              |  |  |  |
| $\Box$ | Pesanan                                            | Tanggal                                             | Status  | Total        |  |  |  |
|        | #88 Noviata Renata                                 | 2 menit yang lalu<br><b>PEN</b>                     | Ditahan | Rp180.000    |  |  |  |
| u      | Pesanan                                            | Tanggal                                             | Status  | Total        |  |  |  |
|        | Terapkan<br><b>Tindakan Massal</b><br>$\checkmark$ |                                                     |         |              |  |  |  |

Gambar 3.9 Tampilan pesanan masuk

Gambar diatas adalah tampilan untuk melihat pesanan2 yang baru masuk, pesanan lampau, maupun pesanan yang sedang diproses.